## **How to update the security questions on ROS**

Log into ROS as the ROS Administrator and click on the "**Profile**" tab.

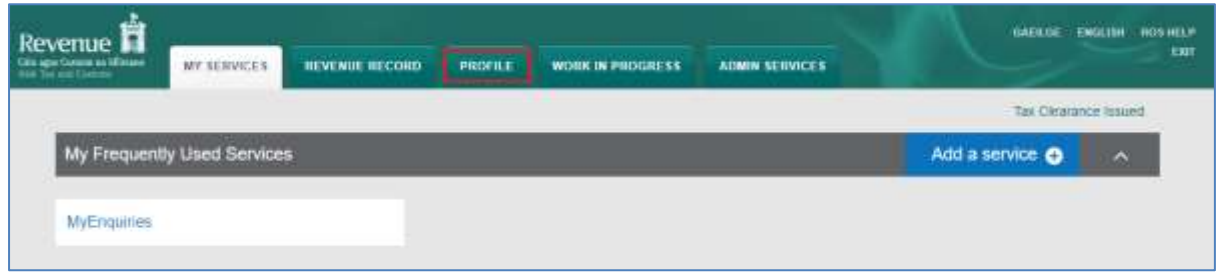

Scroll down the page to the "Security Questions" section and click on "**Update Security Questions**".

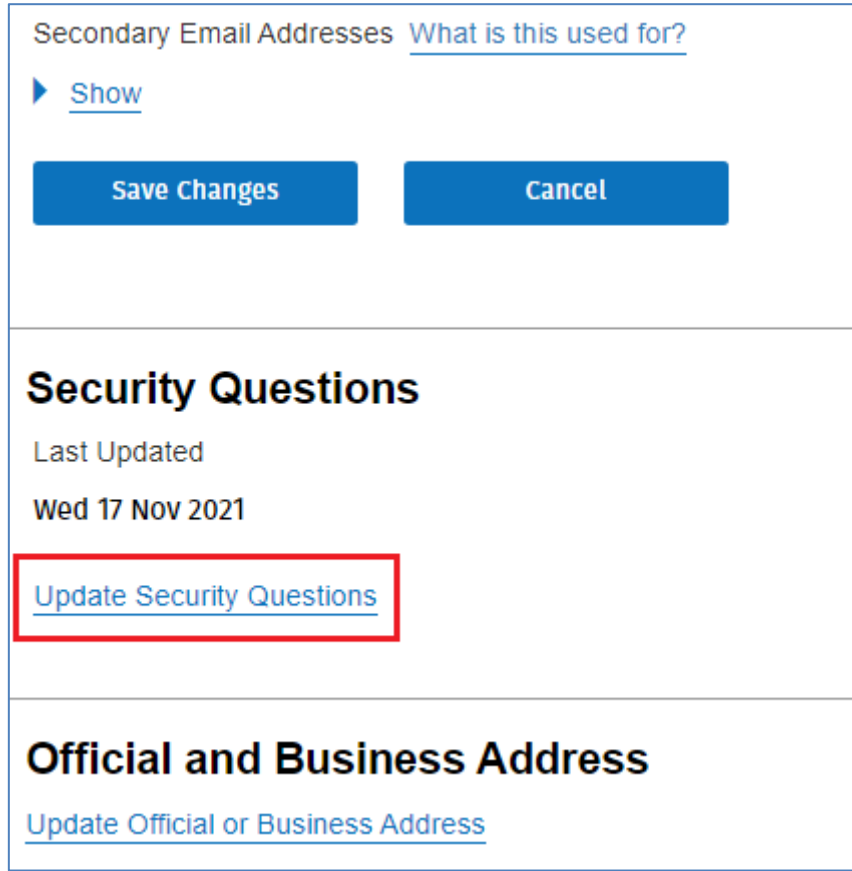

You will then be presented with the security questions.

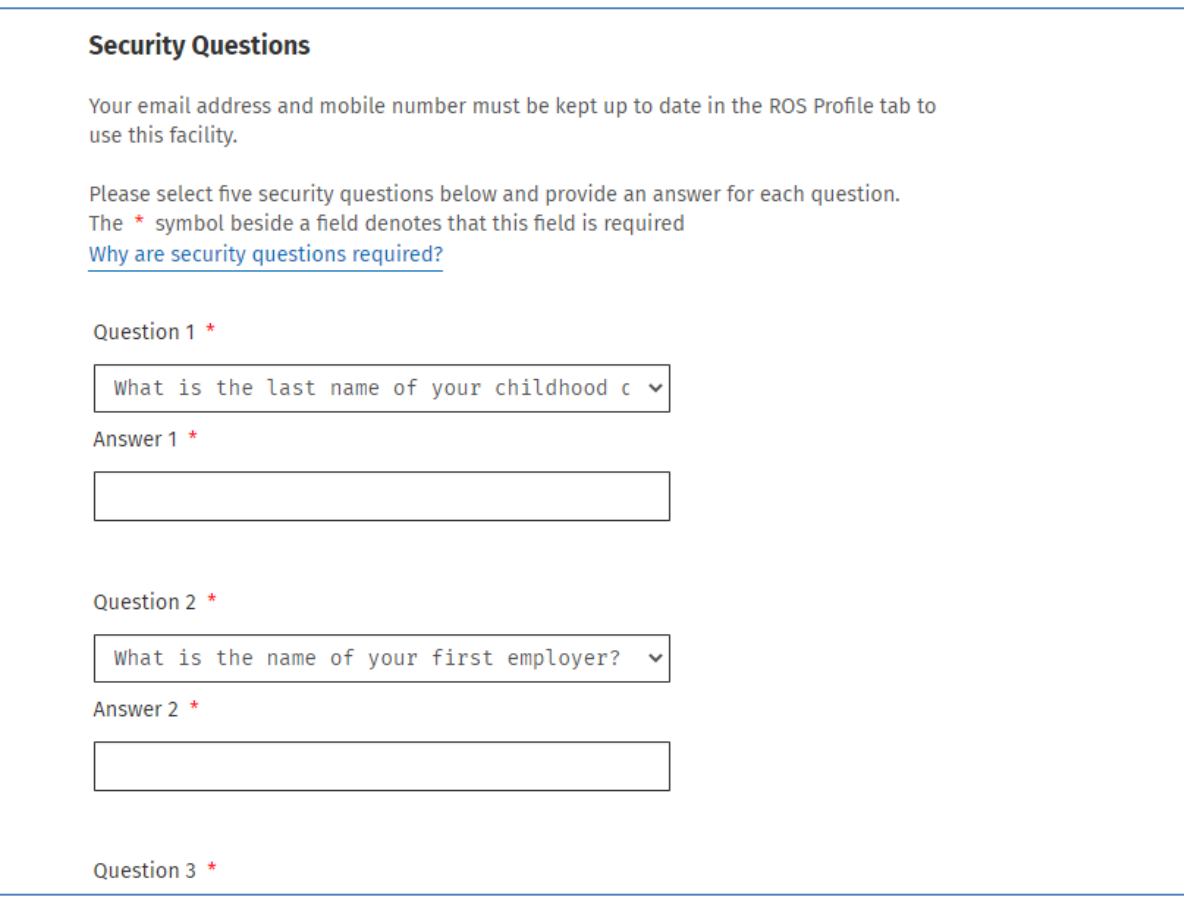

If the questions were answered before, the previously selected questions will be showing but not the answers.

You can type in new answers to the previously selected questions, or change the questions by clicking on the drop down arrow on the top right hand side of the questions.

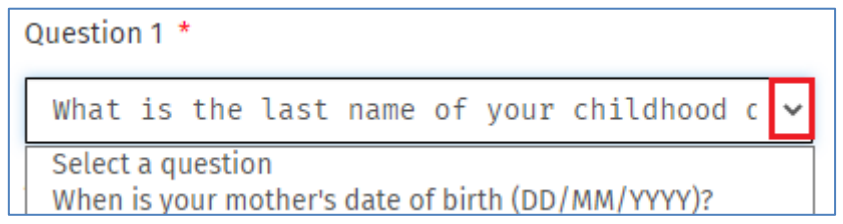

Questions that you have answered appear in grey.

Once you have updated the questions/answers, click on "**Submi**t" at the bottom of the page.

Enter your ROS Password and click on "**Sign & Submit**" to save the changes.